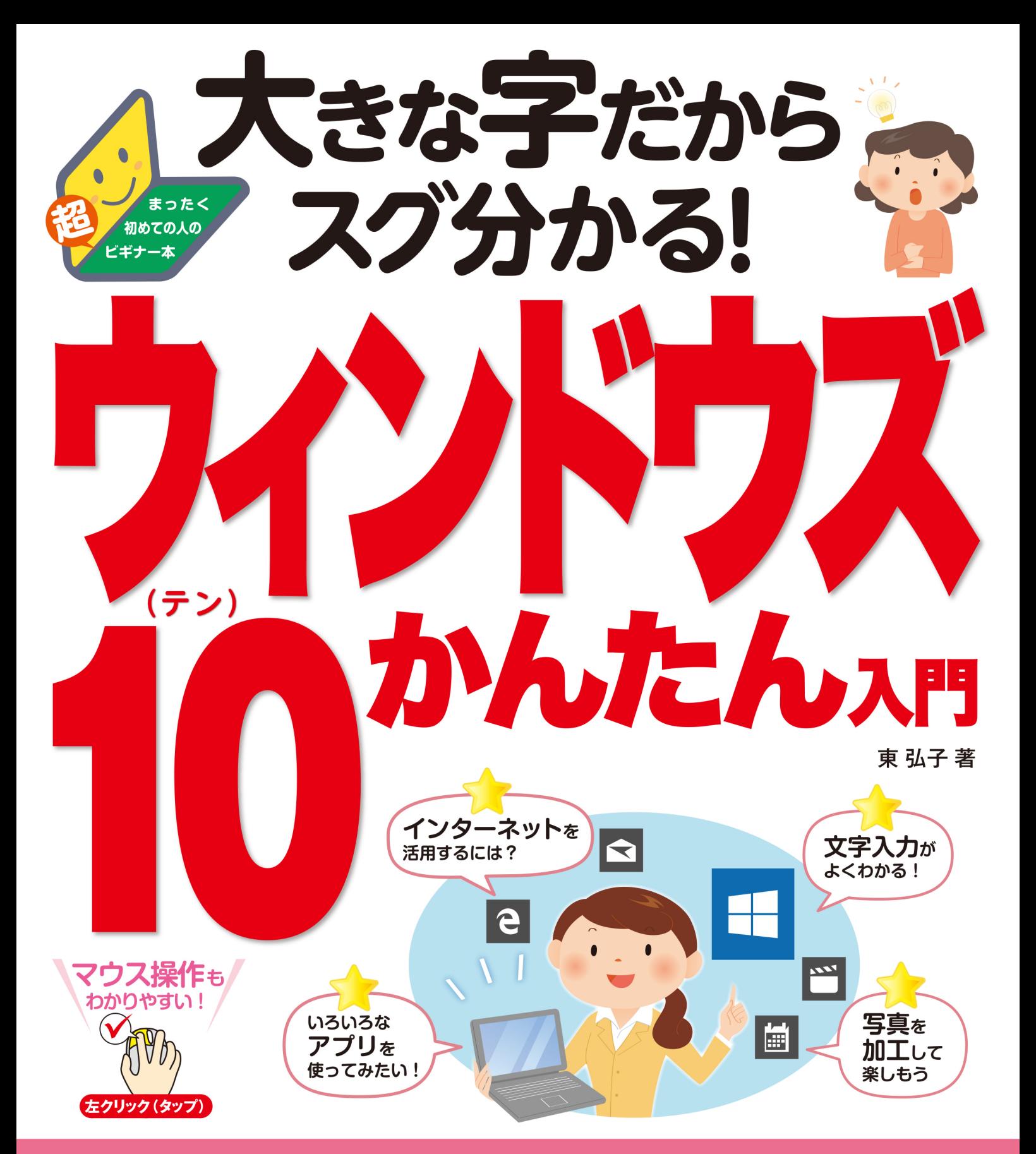

# 初歩の初歩からパソコンがわかる本

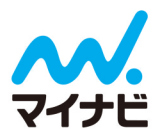

本書の最新情報は、下記サポートページをご覧くだ さい。追加・訂正情報などを提供しています。

https://book.mynavi.jp/supportsite/ detail/9784839958473.html

## 「初心者にやさしい」 パソコン入門書の

決定版!

〈本書の特徴〉

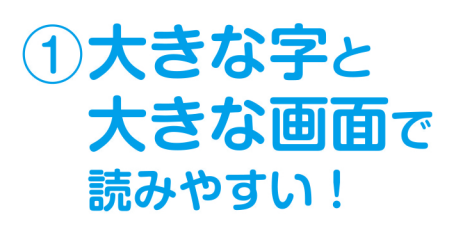

## 2指のイラストで 操作がわかりやすい!

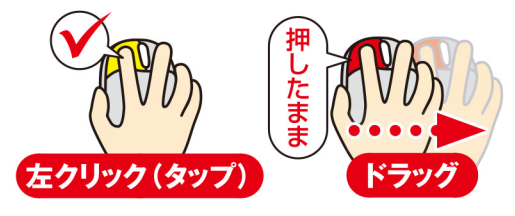

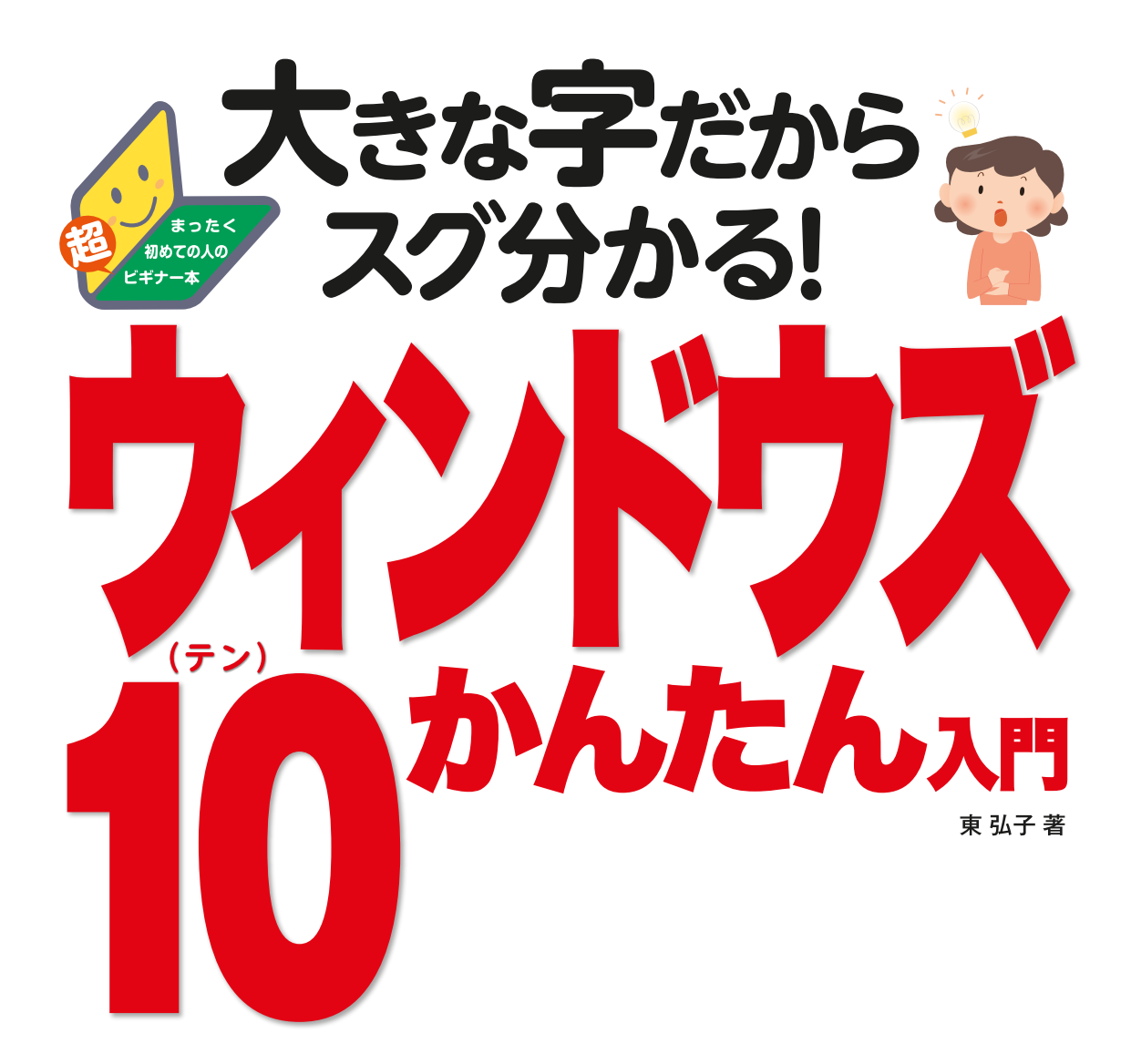

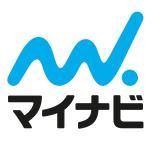

### **・本書のサポートサイト**

本書の追加・修正情報を提供しています。

https://book.mynavi.jp/supportsite/detail/9784839958473.html

本書のご利用にあたっては次の点にご注意ください。

- ・本書の内容は、2016年2月現在のものです。インターネットのサービスは頻繁に変わりますの で、実際に試されると書籍と手順が異なったり、サービスそのものが終了していることがありま す。
- ・本書は、Windows 10 搭載のパソコンでの一般的な操作解説を行っています。タッチパネル操 作式のパソコンでの動作については、タッチ操作の基本を解説し、あとは通常のWindows 10の画面で説明しています。機種によっては画面が大きく異なることがあります。
- ・書籍発刊後にリリースされる機種での操作や、アップデート(更新)された「Windows 10」を インストールしたりすることで内容が大きく異なることがあります。
- 以上の点を御承知いただいたうえでご活用ください。

・本書中に登場する会社名や商品名は一般に各社の商標または登録商標です。

<sup>・</sup>操作の結果生じたいかなる障害においても、株式会社 マイナビ出版は責任を負いかねます。あらかじめご了承 ください。

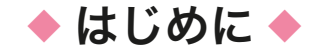

## **実は簡単! パソコン利用の一歩を踏み出そう**

 「かんたん入門」の名の付く本書は、パソコンをはじめてみ たいという初心者の方々のために作られました。慣れてくる とつい見逃してしまいそうな基本も一つ一つ丁寧に解説して います。

 "パソコンを操作する"と言うとやや身構えてしまうかもし れませんが、基本的な機能の多くは、実は簡単に利用できます。 本書で扱うウィンドウズ 10 は、操作のしやすい作りになっ ている上、インターネットや写真を扱うためのアプリもあら かじめ用意されています。携帯電話やスマートフォンでホー ムページやメールを利用している人なら、すぐに馴染むこと ができるでしょう。

 使いこなすことができれば、パソコンはとても便利で多機 能な道具です。まずはパソコンに親しむことで、上達への第 一歩を踏み出しましょう。本書がそのお役に立てば幸いです。

東 弘子

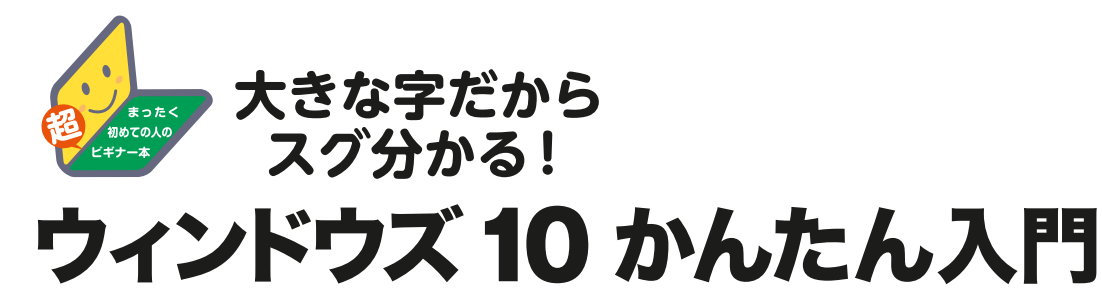

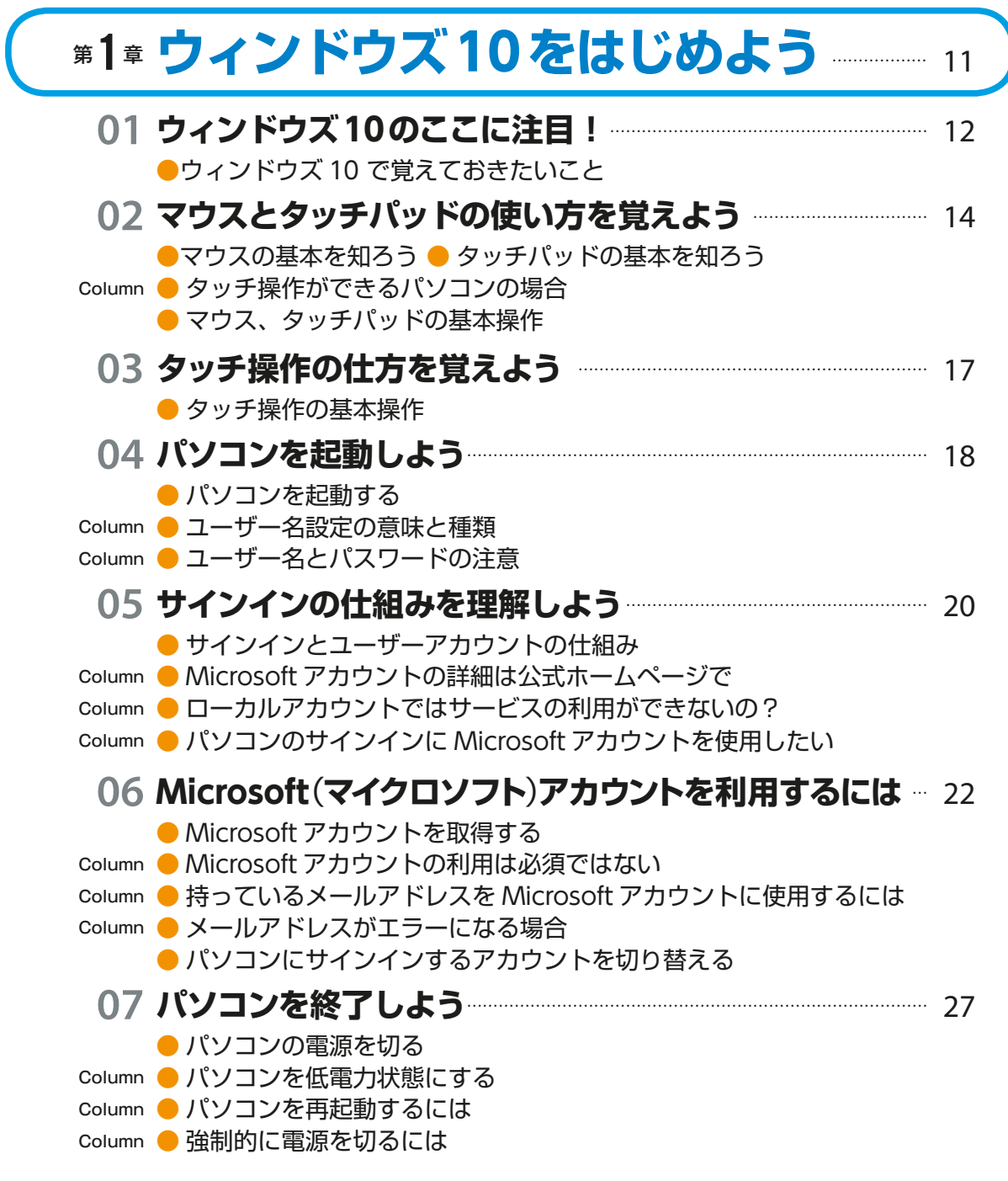

**CONTENTS** 4CONTENTS

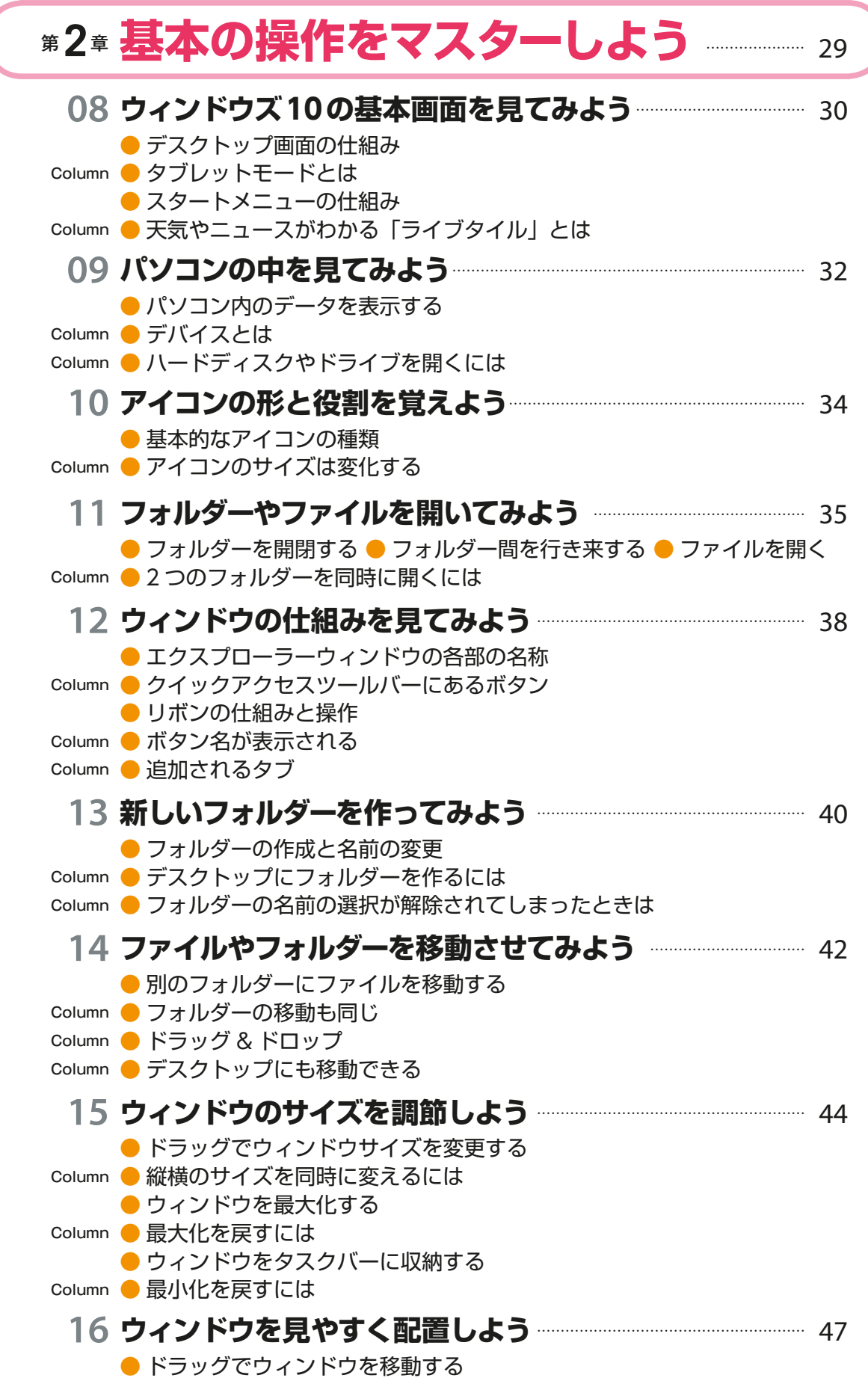

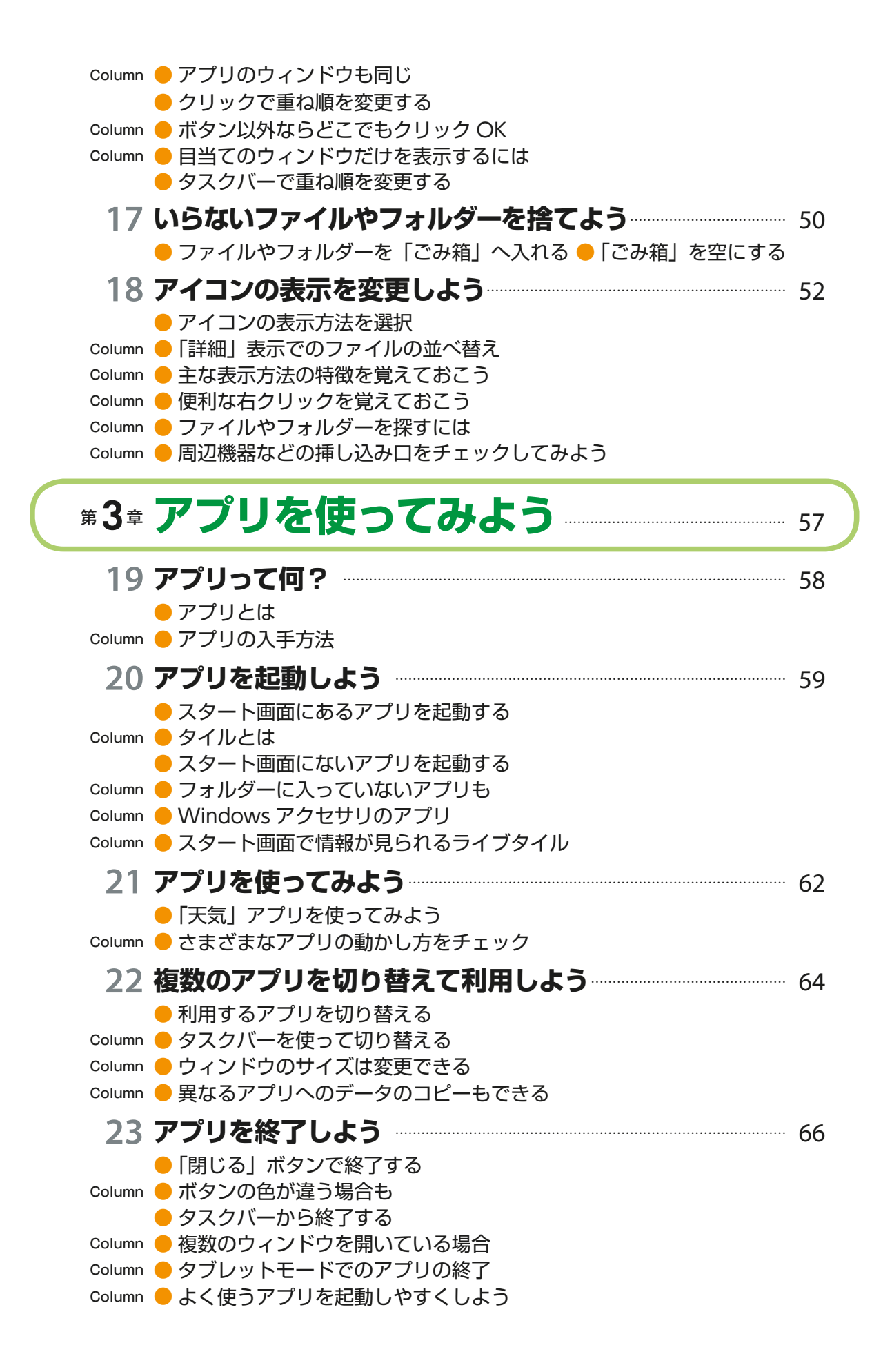

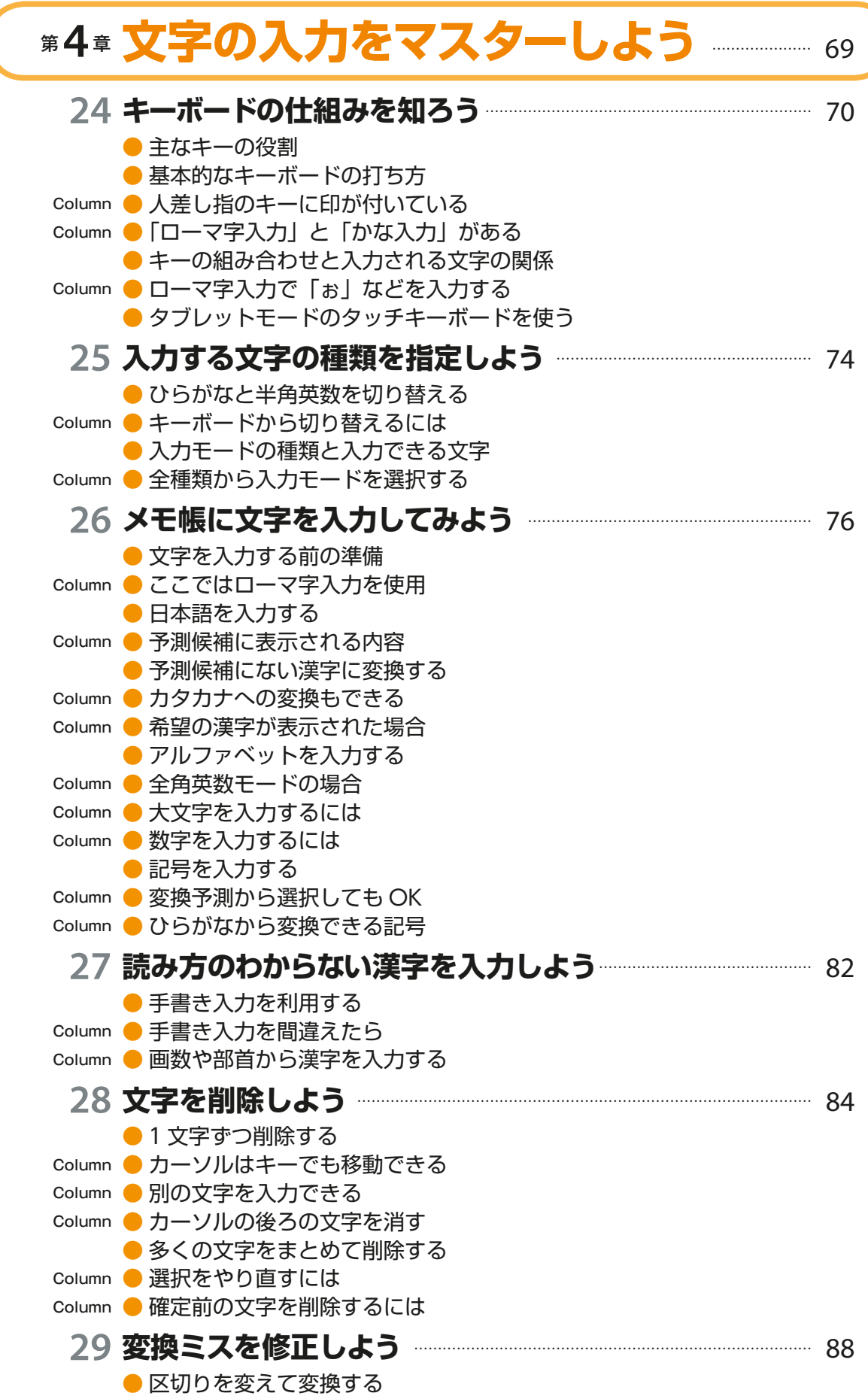

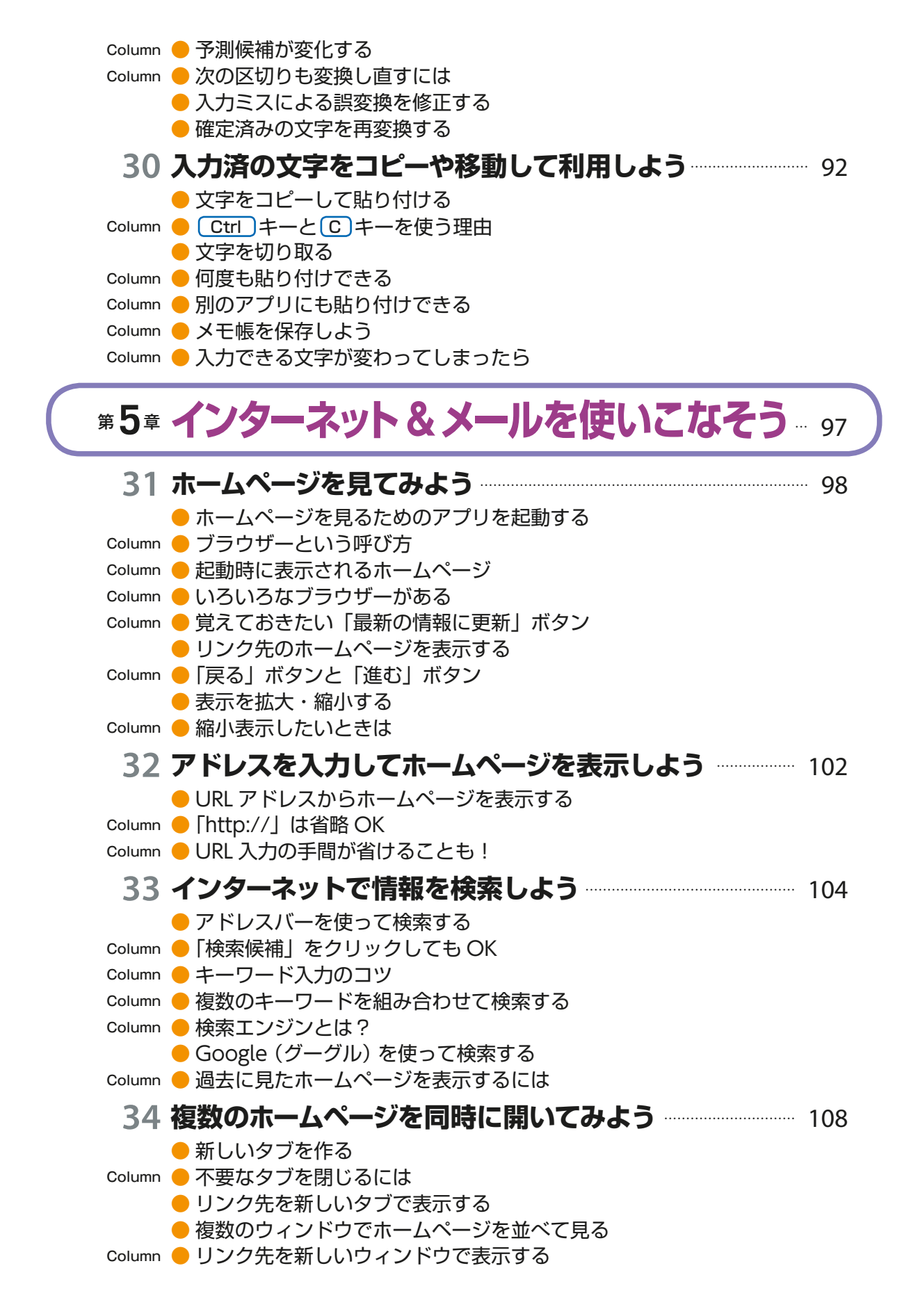

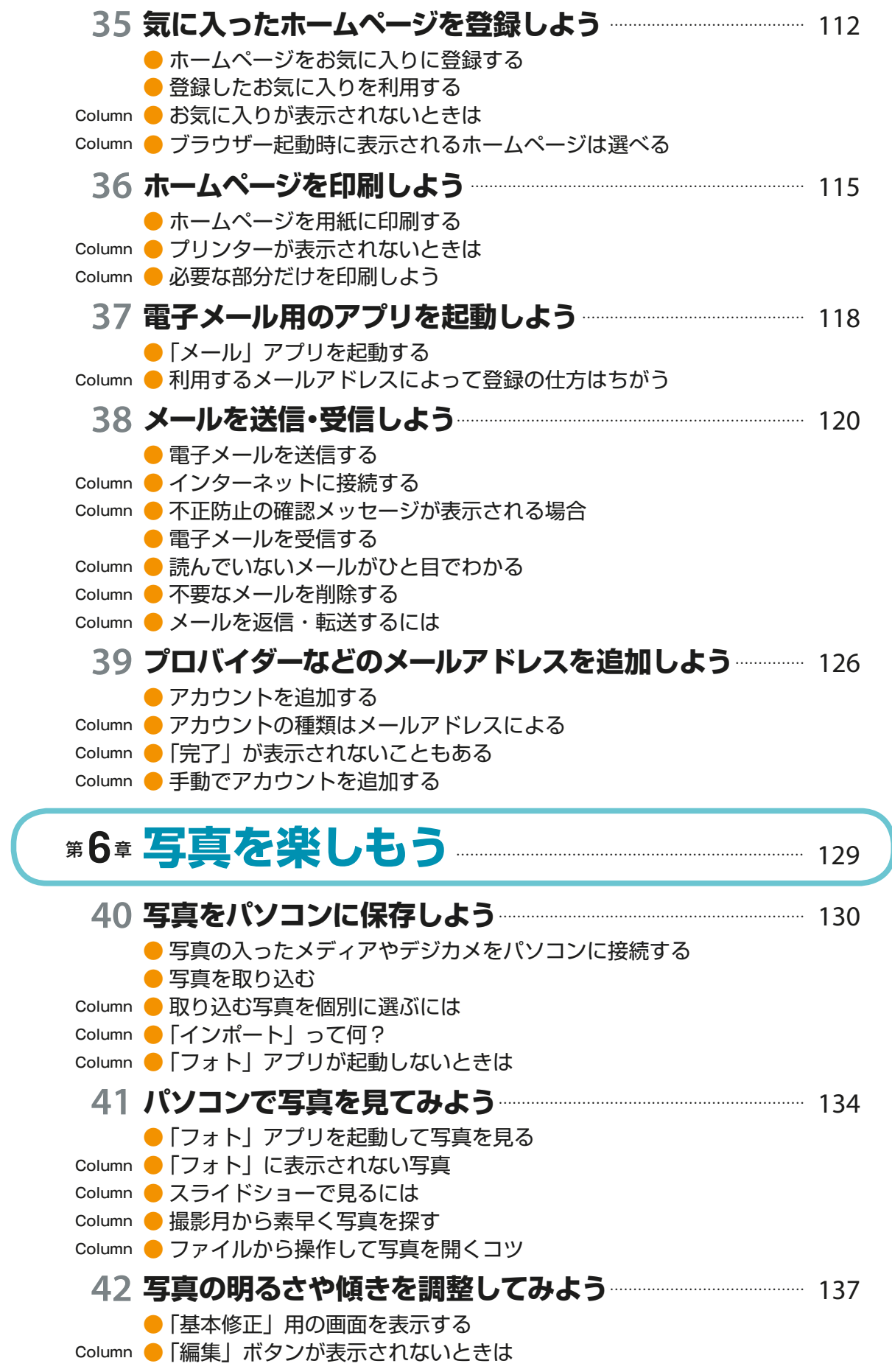

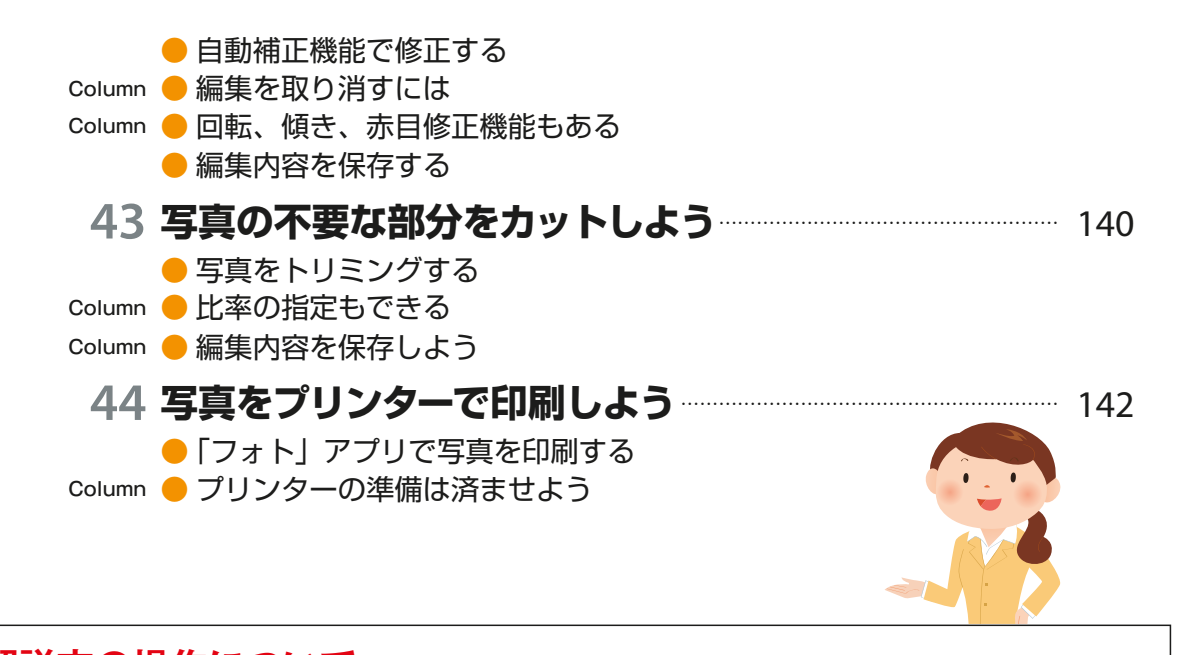

◆タッチパネルの操作(本文用) 本文中で「← を押します」の表記はマウスの左ボタンを1回押す操作です。 **「クリック」もしくは「左クリック」は♥ マウスの左ボタンを1回押す操作です。** 「右クリック」は → マウスの右ボタンを1回押す操作です。 「ダブルクリック」は マウスの左ボタンを2回すばやく押す操作です。 **解説文の操作について**

## タッチ操作について

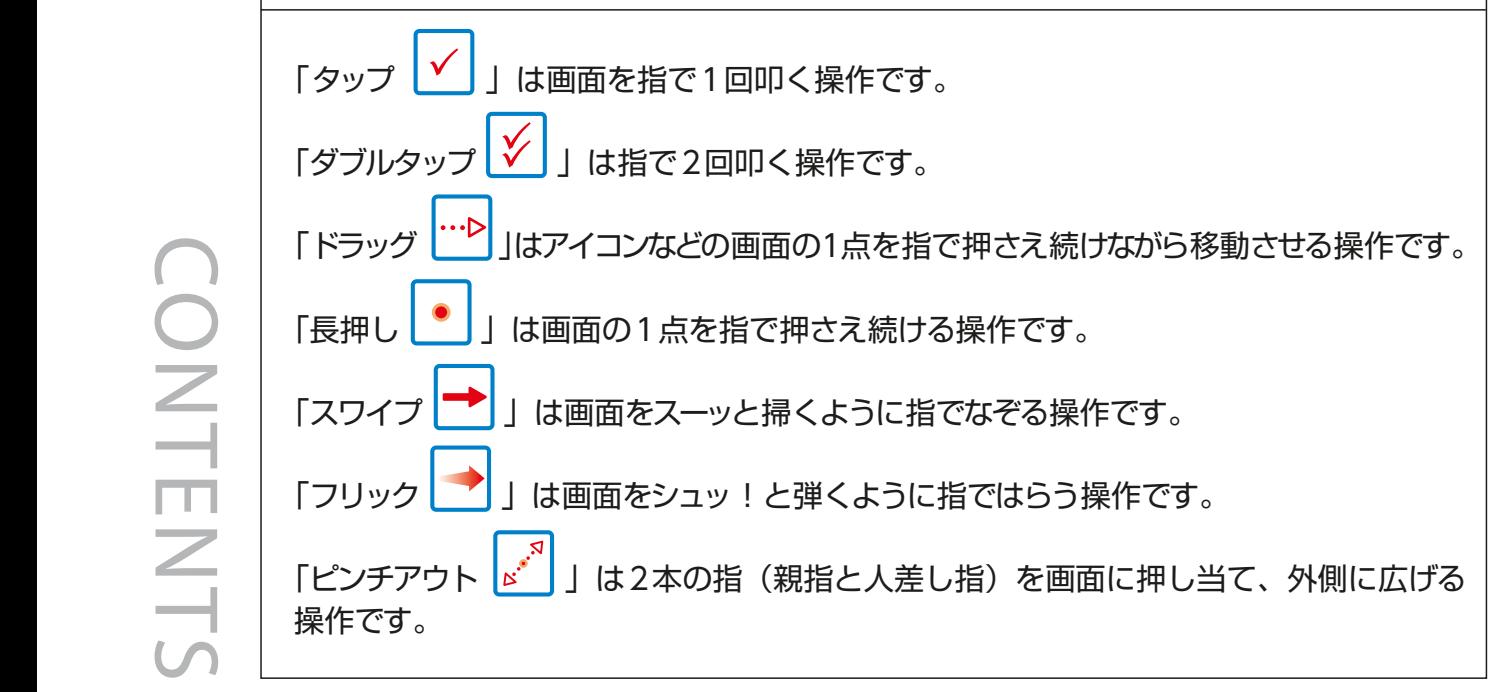

10CONTENTS タップ ダブルタップ ドラッグ  $\sim$   $\sim$   $\sim$   $\sim$   $\sim$ 

# <sup>第</sup> **1** <sup>章</sup> **ウィンドウズ10を はじめよう**

-<br>新しいパソコンを買ったんです! ウィンドウズ 10っていうんですって。 どんなふうに使うのかしら。

まずは、基本の操作を覚えましょう。 起動や終了の仕方、マウスや タッチ操作などから、一つ一つ、 順番にやってみましょう。

## 01 ウィンドウズ10のここに注目!

- 02 マウスとタッチパッドの使い方を覚えよう
- 03 タッチ操作の仕方を覚えよう
- 04 パソコンを起動しよう
- 
- <mark>05</mark> サインインの仕組みを理解しよう<br><mark>06 Microsoftアカウントを利用するには</mark>  $06<sup>1</sup>$
- 07 パソコンを終了しよう

# **ウィンドウズ10<sup>の</sup> 01 ここに注目!**

ウィンドウズ **10** の便利な点、ウィンドウズ **10** を使ってで きることなど、押さえておきたいポイントを見てみましょう。 あらかじめいくつものアプリが付属しているので、インター ネットや写真の取り込みなどがすぐに楽しめます。

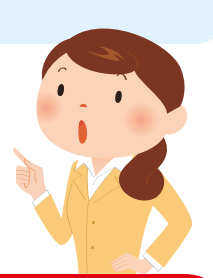

## **ウィンドウズ10で覚えておきたいこと**

## **2つのモード**

Lesson

マウスでの操作に適した「デスクトップモード」、タッチ操作に適した「タブレットモー ド」の 2 つのモードがあり、どちらの方法でも使いやすくなっています。モードの切 り替え方法は→30ページコラム

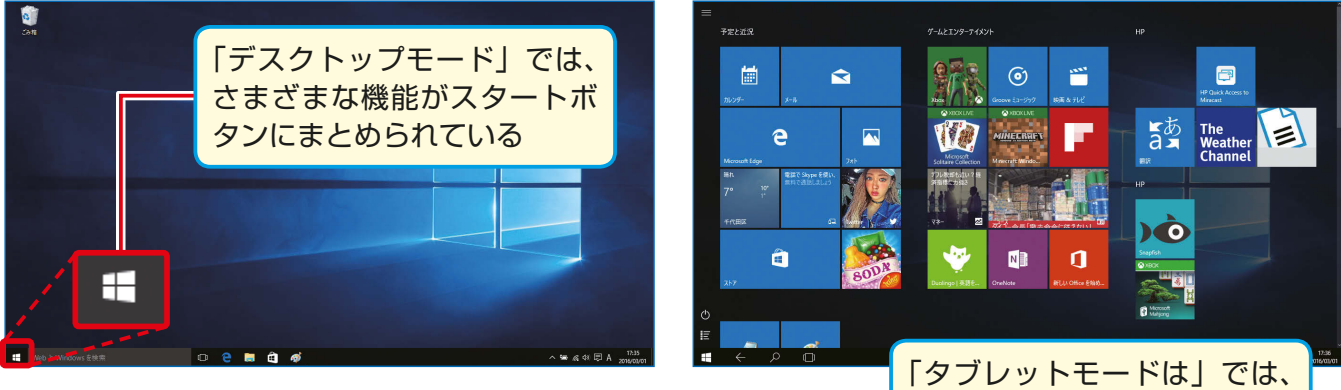

タッチしやすいタイルがあら かじめ表示されている

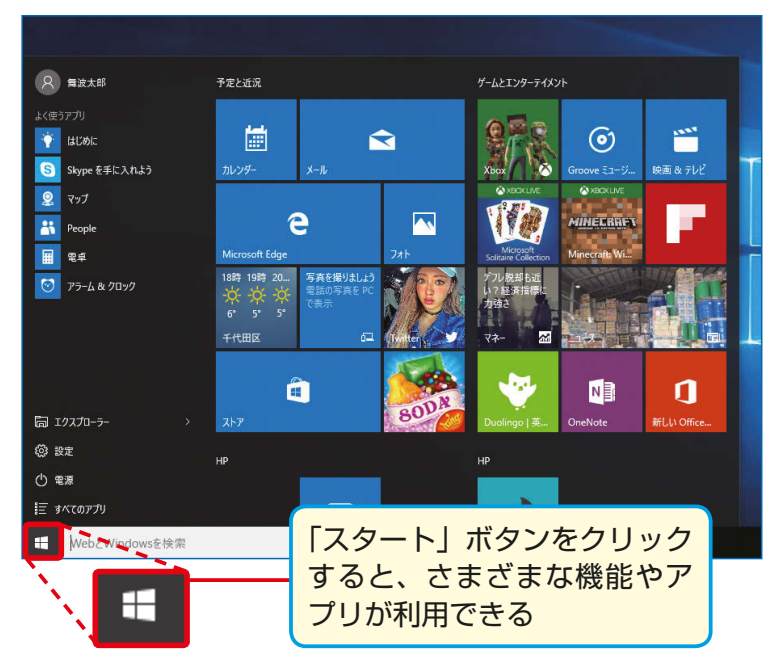

**操作の中心は スタートボタン**

スタートボタン エ は、ウィンドウ ズ 10 の操作で重要なボタンです。 アプリケーションの起動、パソコン の終了や設定など、多くの機能がこ こから利用できます。

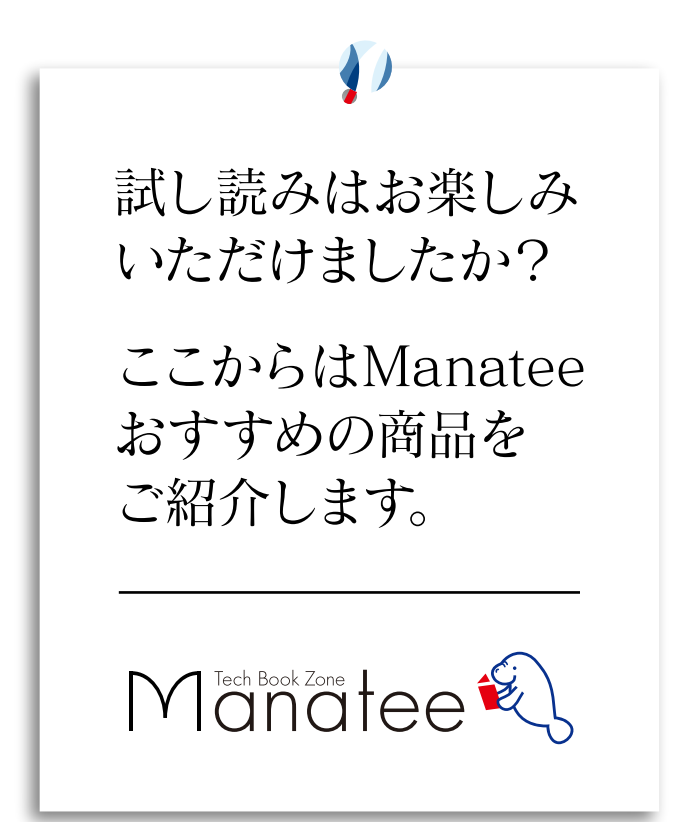

2017  $\begin{array}{c}\n 3.21 \\
\hline\n 2017\n \end{array}$ 

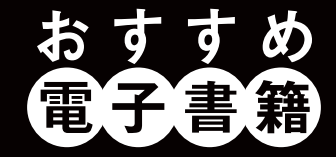

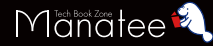

#### Windows 10のトラブル解決& 活用ワザが満載!

本書は、目的別に213個のワザでWindows 10の便利な 機能と新機能を解説。同OS最大の特徴である[スタート] メニュー、[設定]画面、Microsoftアカウントの使い方が よく分かります。通読すればWindows 10の機能が身に 付くこと間違いありません。「Microsoft Edge」「指紋認 証」「Cortana」「Windows Inkワークスペース」といった 新機能もしっかりフォロー。使っていて遭遇しがちなトラブ ルも対応方法を紹介しています。

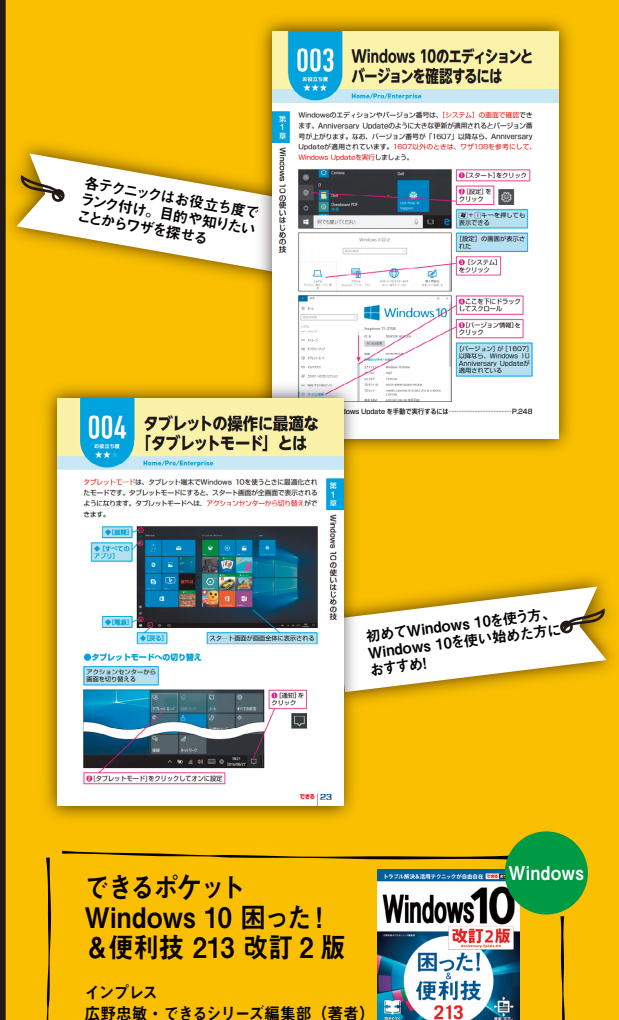

、が支持する<br>・3.時間のベフト

272 ページ 価格:853 円(PDF) すぐに効くテクニックが満載! 2 MacBookを便利に使いこなせる

「MacBook」「MacBook Air」「MacBook Pro」の使い 方がキホンからわかる解説書です。macOS Sierra(シエ ラ)をサポートしています。最新のMacBook Proに対応 しており、気になるTouch Barの使い方をしっかり掲載し ました。さらにiCloudの仕組み、iPhoneとのデータやり取 り、写 真 や 動 画 の 管 理、ビジネスでの 活用 法など、 MacBookをより便利に使いこなせる内容になっています。 MacBookを使いこなすのに最適な1冊です。

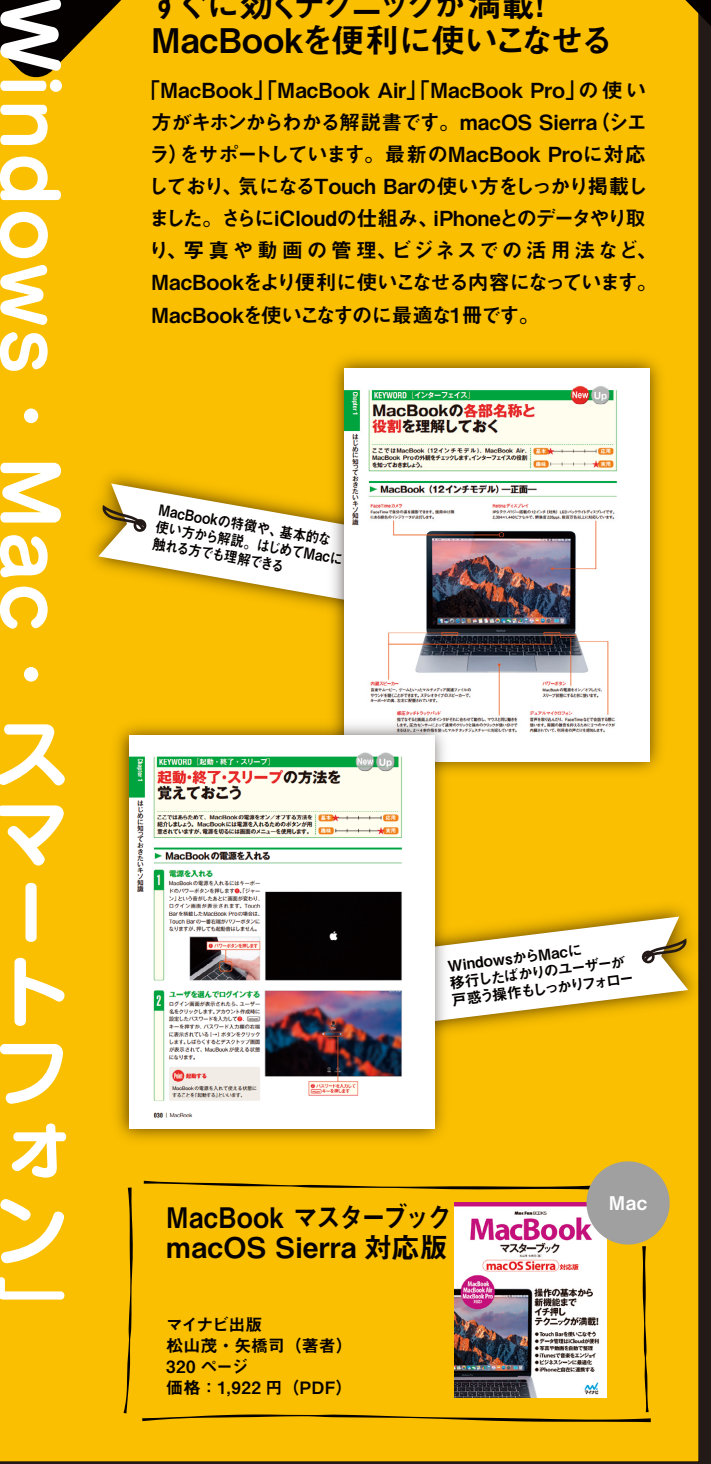

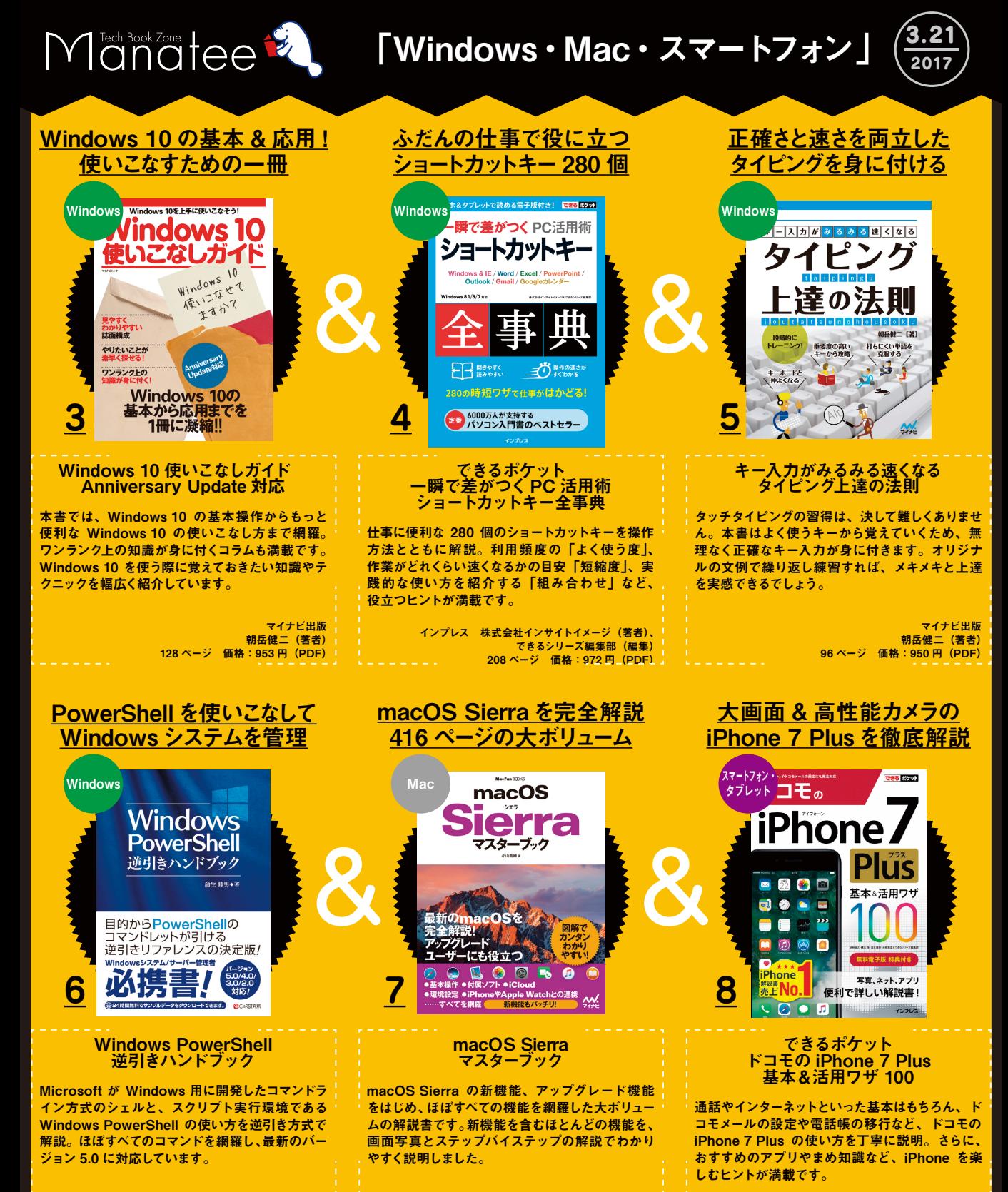

シーアンドアール研究所 蒲生睦男(著者) 736 ページ 価格:4,082 円(PDF)

マイナビ出版 小山香織(著者) 416 ページ 価格:2,138 円(PDF)

インプレス 法林岳之・橋本保・清水理史・白根雅彦・ できるシリーズ編集部(著者) 288 ページ 価格:950 円(書籍)